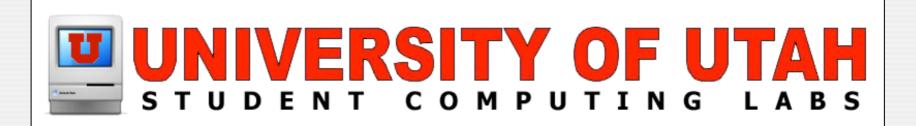

# Iceberg 1.1.6 Integrated Packaging Management by Ben Martin

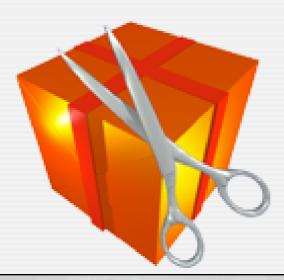

#### What is it?

- GUI for Creating Packages and Metapackages Conforming to Mac OS X Specifications.
  - Free-ware (BSD License)
  - Mac-only
  - Fairly good web documentation and an intuitive design lead to ease of use

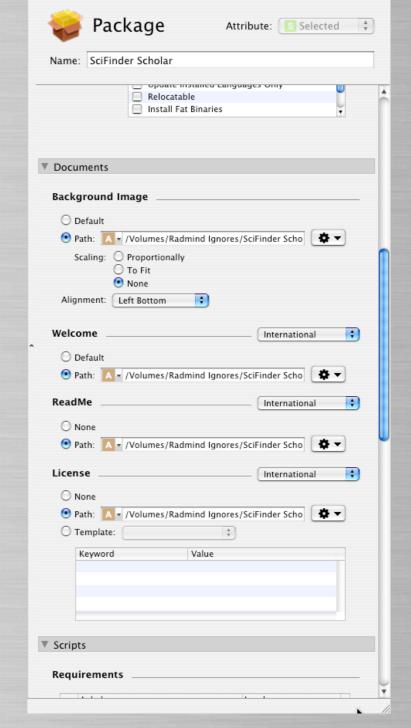

Sci Finder Scholar Install

 $\Theta \Theta \Theta$ 

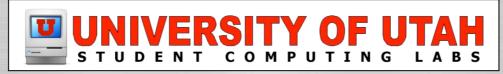

### Why use it?

#### Customizable

- Documents (Welcome, ReadMe, License)
- Script options (preflight, post-flight, etc.)
- Custom graphics (in installer, icon)

#### Use With ARD

Push installers out to the machines you manage

#### Place Installer on Server

Assist your users by creating installers they can download

#### KeyServer

 Push out installers with license/serial number info entered and have the application keyed with KeyServer

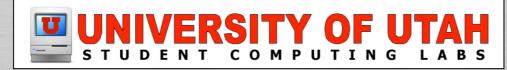

## Why use it? (cont.)

- Repurposing Installers
  - You may need auxiliary apps to do this (Pacifist, File Buddy, LogGen, Radmind)
- Tracking What Gets Installed
- Grouping Application Packages
- Installing Software For Small Groups

# Repackaging Auxiliary Apps

#### Pacifist

Explore contents of Mac OS X .pkg files

#### File Buddy or Uninstaller

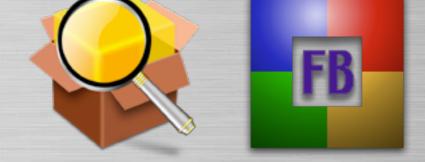

• Create snapshots that can be used to track the changes on a disk, such as files installed by an installer. Use snapshots to uninstall applications.

#### LogGen

• logGen is a command-line utility (for now) for detecting filesystem changes after a preference change or package installation. This is primarily useful when creating your own .pkg files so you know what you need to package.

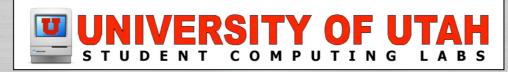

# Repackaging Auxiliary Apps (cont.)

#### Radmind

#### • Full setup

- Bring client up-to-date
- Install software
- Setup software (license & serial number)
- Launch Software at least twice
- Use Radmind tool fsdiff to find modifications

#### No Setup

- Install Radmind tools
- Create empty command file with negative
- Use Radmind tool fsdiff to scan file system and output to transcript
- Add transcript to clients local command file
- Install Software (license and serial number)
- Launch software at least twice
- Run fsdiff to scan system and output to transcript

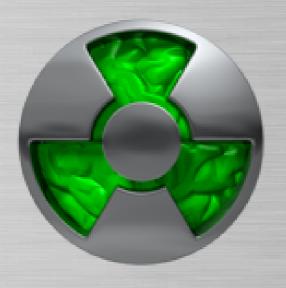

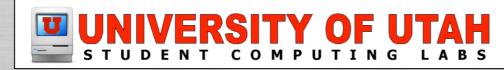

#### **Demos**

- Demo SciFinder Scholar Installer
  - Installing into user space
  - Permission challenges
  - Post-flight Script
- Demo Pacifist
- Demo Uninstaller
  - Limitations: File permissions and checksum.

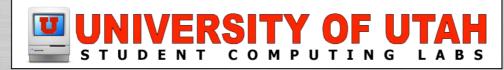

### Things to be Careful About

(Besides Evil Dogs)

- **SCRIPTS!** 
  - Many installers are going to run preflight and post-flight scripts, which can cause trouble.
- Permissions
  - You don't want your installer messing up permissions of default file structure (ie /etc, /Applications, users space, etc.)
- Is App Fully Setup?
  - Many apps need to be run several times to be fully functional
- Dependencies
  - Application groups (Adobe apps)
- Know Limitations of Auxiliary Apps

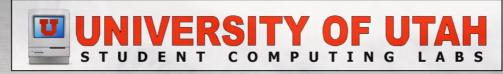

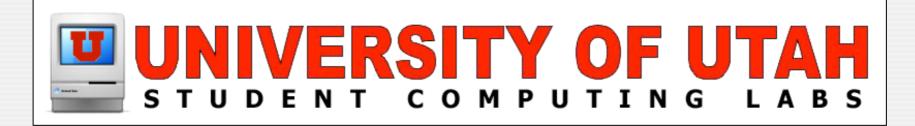

# Questions & Answers Any questions or answers?

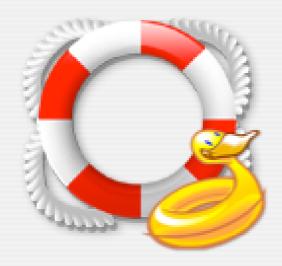